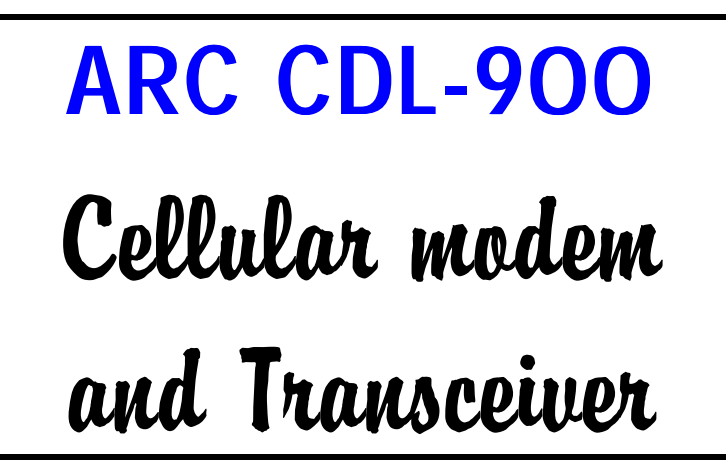

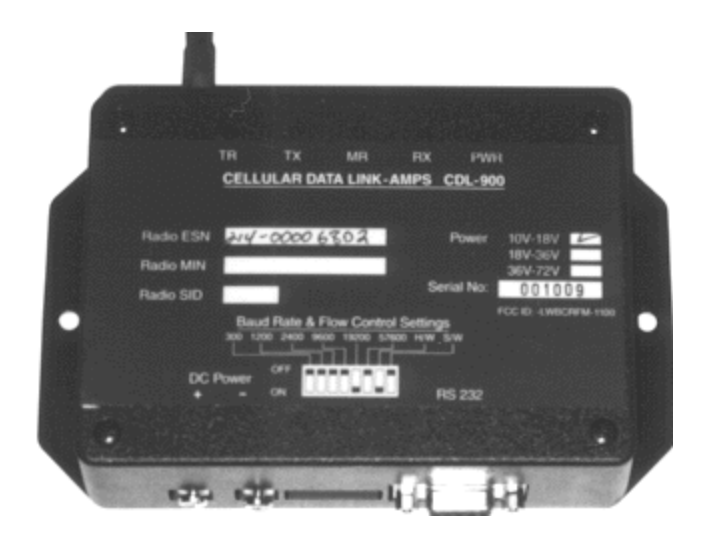

**ARC Electronics 1800-926-0226 / 281-392-6333**

Feb 21, 2001

# **Cellular Data Link CDL 900 Point-to-Point Wireless Access Solution.**

# **Table of Contents**

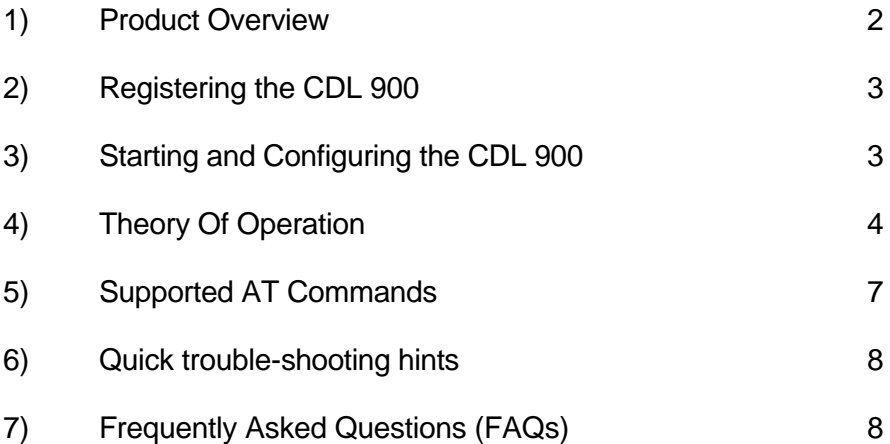

## **Product Overview**

The **C**ellular **D**ata **L**ink 900, CDL 900, is a self-contained unit that uses the **A**dvanced **M**obile **P**hone **S**ystem (AMPS) cellular network for data transmission. AMPS is the cellular system used in North America, Latin America, Australia, New Zealand and parts of Africa. AMPS system is not compatible with the GSM system used in Europe and Asia.

The CDL 900 has an RS232 interface and supports the popular AT command set normally associated with modems.

## **CDL 900 Features**

The CDL 900 provides the following features:

- ♦ Uses AMPS Switched Circuit Cellular network for data transmission
- ♦ User friendly modem AT command set
- ◆ Standard RS 232 serial interface
- ♦ Choice of Hardware or Software Flow Control
- ♦ Incorporates "Quiet Mode" (explained later) thereby enabling communication with "non-intelligent" systems

#### **Sample Application Areas**

Although any application requiring Data Communications can use the CDL 900, the following are the areas where our OEM customers are using the CDL 900.

- ◆ Packet Data Radio
- SCADA and Telemetry Systems
- ♦ Remote gas/water/electric meter readings.
- ♦ Factory Automation systems
- ♦ Vending Machines

#### **Specifications**

- 
- 
- ◆ Data Compression & Error Detection MNP2-5, V42, V42bis, MNP 10
- ◆ Transmit Power 0.6 watts
- 
- 
- 
- 
- ♦ **Custom Configurations and Options Yes**

◆ Air Speed upto 9600 bps ♦ DTE Rate 300, 1200, 2400, 9600, 19200 57600 bps (switch selectable) ♦ Power Supply 10-18 Volts DC @ 600 ma (24/48 volts power supply optional) ◆ Interface RS 232 Asynchronous ♦ Signals supported TXD, RXD, CD, DSR, RTS, CTS, RI, DTR ◆ Operating Temperature Range 0 to 70 deg C (-10 to + 85 optional)

#### **Packing List**

Make sure that the following items are included with this package. If anything is missing, please contact your supplier.

- ♦ CDL 900 unit with radio included
- ♦ Antenna
- $\triangle$  RS 232 cable
- ♦ This Cellular Data Link 900 User Guide

Before you use the CDL 900 unit, you need the following:

- ♦ A host PC with terminal program like Hyper terminal, Procomm etc
- ♦ **M**obile **I**dentification **N**umber (MIN) provided by your Cellular service provider. MIN is your cellular phone number.
- ♦ **S**ystem **ID** (SID) information (from your cellular service provider) SID uniquely identifies your cellular service provider.

## **Registering the CDL 900 Unit**

To register your CDL 900 unit, do the following:

- 1. Contact your cellular service provider
- 2. Provide the cellular operator with the ESN (**E**lectronic **S**erial **N**umber) number located on the label at the top of your unit.
- 3. Inform the cellular operator that the unit is an AMPS Analog unit with a power rating of class 3 (power 600 mw).

The cellular operator will register your unit and provide you the following information:

- a) MIN (Mobile Number) Number:
- b) System preference: A or B
- c) SID (System ID)

It is recommended that you note the MIN and SID on the label at the top of the unit.

#### **Starting and configuring the CDl 900 unit**

The CDL900 is configured as a DCE (e.g. modem). It communicates with a PC through the serial (RS 232) port.

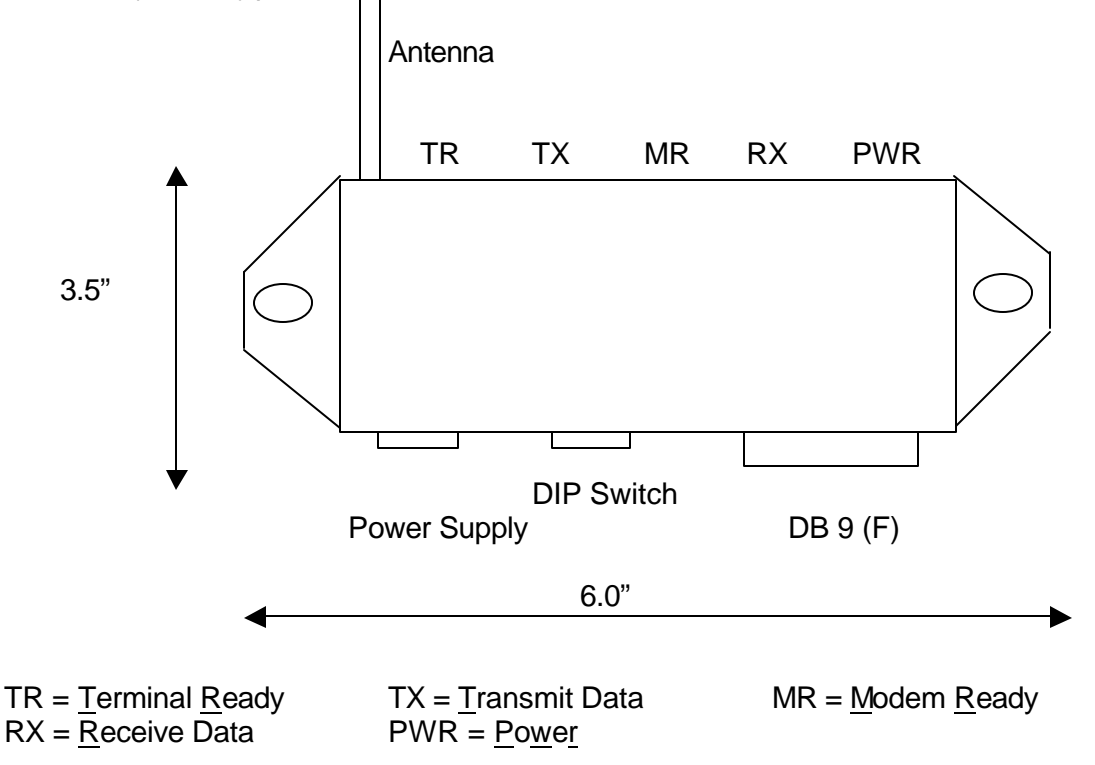

# **Starting the CDL 900 Unit**

To start the CDL 900 unit, perform the following steps:

- 1) Connect the power supply. After a few seconds, the PWR light should turn ON. After approximately 10 seconds, the MR light should turn ON. The unit is now ready for operation.
- 2) Connect the CDL 900 to the PC with the RS 232 cable provided.
- 3) Connect the Antenna to connector at the top left of the CDL 900.
- **4)** Click the Hyper Terminal icon on the PC. Or select Start>Programs>Accessories>Hyper Terminal>Hyperterm.exe The Connection Description Dialog Box opens.
- 5) In the name field, enter CDL 900 and click OK. The Connect To dialog box is now active.
- 6) Select Connect Using and then select the COM Port the CDL 900 is connected to. For example, if the CDL 900 is on COM 2, choose "Direct to Com2" and click OK.
- 7) The COM2 Properties dialog box now opens. Select the following:
	- a) Bits per second to match the DIP switch settings on the CDL 900
	- b) Data Bits: 8
	- c) Parity: None
	- d) Stop Bits: 1
	- e) Flow Control based on the CDL 900 switch settings.
	- f) Click OK.
- 8) Select Call>Disconnect
- 9) Select Call>Connect

The TR (Terminal Ready) light on the CDL 900 should turn ON. If it does NOT turn ON, please check that the CDL 900 is connected to the right serial port on the PC.

- 10) Select File>Properties>Settings>ASCII setup
- 11) Check the following:
	- a) In the ASCII Sending field, check Echo typed characters locally
	- b) In the ASCII receiving field, check Append line feeds to incoming line ends and Wrap lines that exceed terminal width.
- 12) Click OK twice.
- 13) Select Call>disconnect
- 14) Select Call>connect
- 15) Select File>Save

# **Configuring the CDL 900**

To configure the CDL 900, perform the following steps:

- 16) Enter AT+TEST<CR>. The unit responds OK.
	- a) Enter AT+MIN=< allocated MIN ><CR> The unit responds OK.
	- b) Enter AT+SID=< allocated SID ><CR> The unit responds OK
	- c) Enter AT+SYS=02 <CR> (SID will determine preferred system, also called normal mode)

=00 <CR> (will select system B only)

=01 <CR> (will select system A only)

Check with your provider as to which is the recommended system.

# **The CDL 900 does NOT have to configured every-time. The above information is stored in the unit's non-volatile memory.**

17) Enter AT+MODE=02<CR> The unit is now set for data mode.

18) Enter AT+SER <CR> The unit responds with SERVICE AVAILABLE.

#### **Using the CDL 900 to communicate**

To use the CDL 900 to communicate with a modem, perform the following steps:

- 1) Enter ATDT XXXX <CR> XXXX is the phone number of the modem you are calling. After approximately 30 seconds, the CDL 900 responds with CONNECT message.
- 2) Type " Hello how are you" The party you called should see the message on their terminal screen.
- 3) Ask the called party to type a message and you should see that on your terminal screen.
- 4) Enter the Escape sequence +++ The modem responds OK.
- 5) Enter ATH0<CR> The CDL 900 responds "No Carrier " indicating that the connection is terminated.
- 6) Ask the remote party to dial you MIN number. CDL 900 responds with CONNECT message after approximately 30 seconds.
- 7) Repeat steps 2 to 5.

## **Theory of Operation**

The CDL-900 is always in one of the two states:

- Command state
- Online state

This section describes the two states.

#### **Command State**

The CDL 900 assumes the Command state when it is turned ON. In this state, you can configure the unit for a particular application. In the Command State, all inputs from the PC are treated as commands.

## **Command guidelines**

Command line is a string of characters sent from the DTE (example PC) when the unit is in the Command state. All commands must adhere to the following guidelines

- Command lines must have a prefix , a body and a terminator.
- Command lines must begin with a character sequence AT.
- Command Lines must end with Carriage return (CR).
- Either all upper case or all lower case characters must be used.
- Each command must be entered separately.
- Command buffer is 40 characters.

**Note:** Commands entered incorrectly or with out-of-range parameters will result in ERROR message. Commands entered correctly will result in OK message.

#### **Result Codes**

Result Codes refer to the responses of the CDL 900 unit to a command.

Unless the CDL 900 has been programmed to be in the Quiet mode (explained later in the AT command section), the unit will respond each time a command is issued. The default mode of the CDL 900 is the Verbose mode. The responses in verbose mode are characters.

Using AT commands, the modem can be put into terse (non-verbose) mode. The responses in non-verbose mode are numerical digits. Various modem responses are shown below:

#### **Examples of CDL responses:**

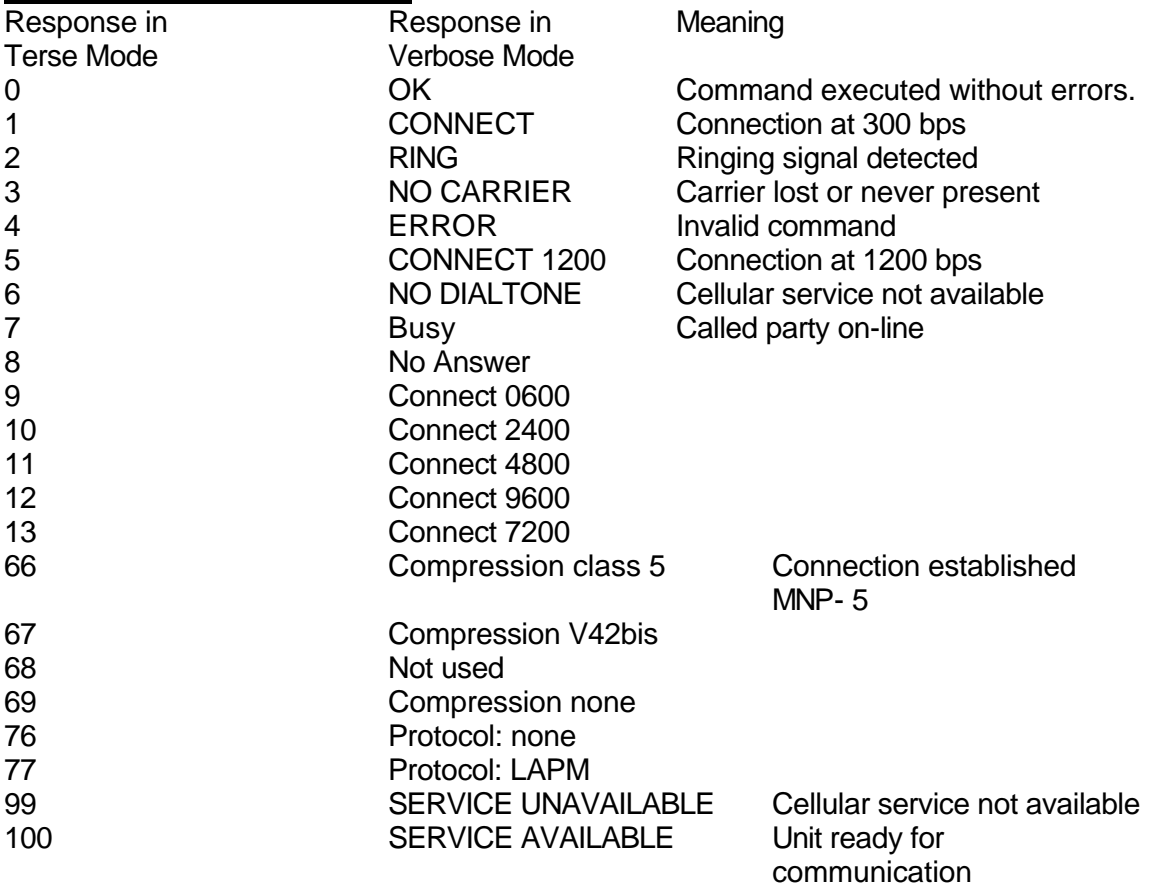

#### **On-line state**

In online state, input(s) from the PC is treated as data to be shipped over the airwaves, and input(s) from the airwaves is treated as received data from the remote end. The CDL 900 is in online state in one of the two conditions:

a) CDL 900 dials out and a successful connection is established.

b) CDL 900 answers an incoming call and a successful connection is established. When the CDL 900 is in online state, all serial data presented to the radio is transmitted over the air.

You should NOT change communication parameters (e.g. baud rate) in this mode. To go back to Command State, Escape Sequence (described in this section) is required.

#### **Transitioning from Online state to Command state (Escape sequence)**

The sequence of characters to transition from Online State to the Command State is called the escape sequence.

For CDL 900, he escape sequence is +++

The timing interval between the + signs must be between 250 msecs and 750 msecs. When the CDL 900 receives a valid escape sequence, the modem will enter Command State and respond with OK.

## **Supported AT commands**

This section describes the basic Attention (AT) commands used to configure the CDL 900. These commands are a subset of the commands used in typical high-speed modems.

A command line is a string of characters sent from the DTE (e.g. a PC) while the modem is in Command State. A command line has a prefix, a body and a terminator. Each command line must begin with a character sequence AT and must terminate with a carriage return.

The Radio starts the processing of commands only after AT string sequence is received. Commands entered with out of range parameters will result in ERROR message. Correct commands will result in OK message in verbose mode, and 0 in terse mode.

## **Supported AT commands:**

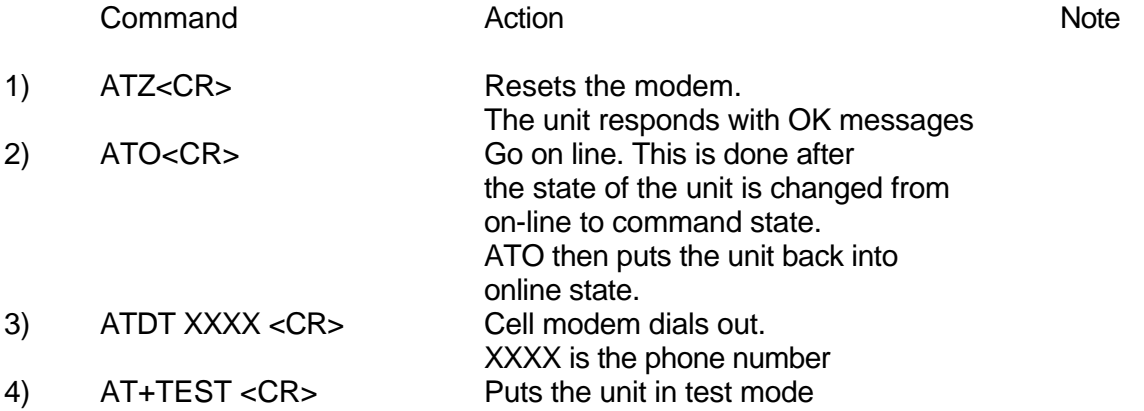

#### **The commands AT+SYS, AT+MIN, AT+SID and AT+ID can be entered only when the unit is in Test Mode.**

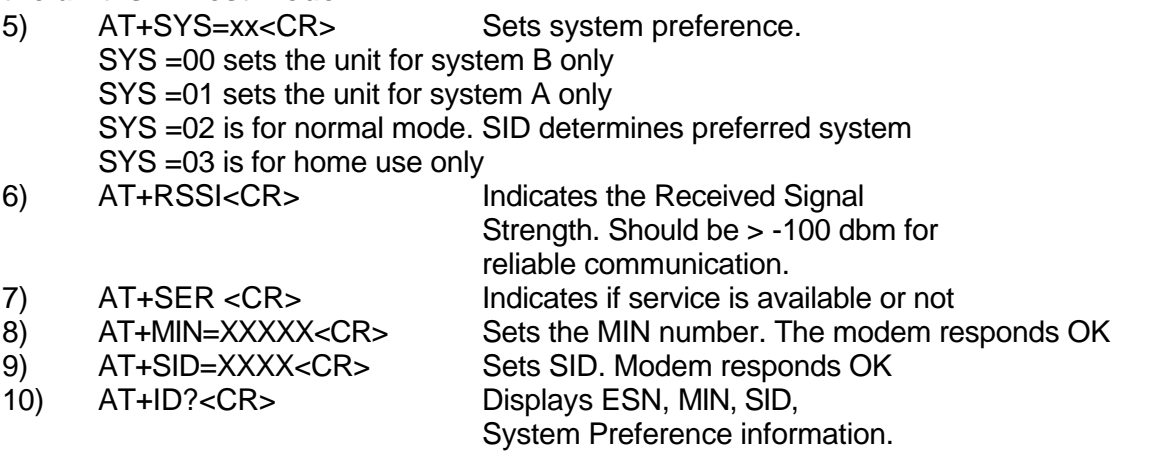

Note: MIN, ESN, SID information are stored in the non-volatile memory of the cellmodem. These do not have to be entered every-time on power-up. To exit test mode, enter AT+MODE=02<CR>

11) ATQ1<CR> Unit does not respond with OK or non-verbose messages. This is ideal for in situations where the Data Link is connected to "non-intelligent" host. This mode is also called Quiet Mode.

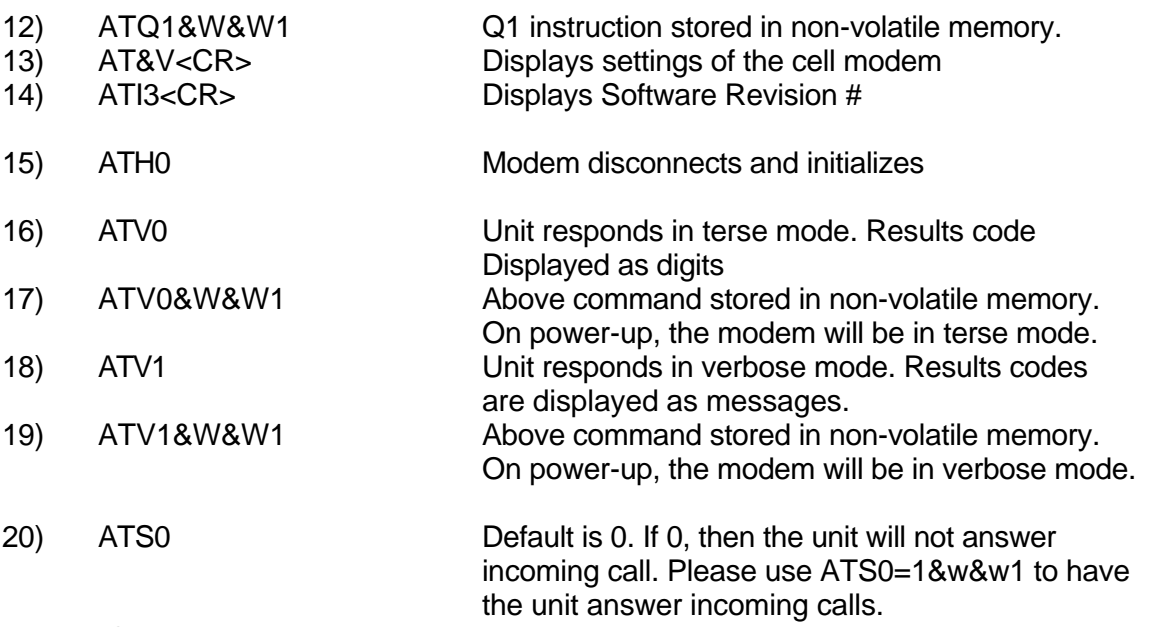

Escape Sequence:

When the modem is on-line state, it is possible to break the data transmission/reception. This is achieved by sending a sequence of three ASCII characters. For ease of use, the default character is +.

The Radio will respond with OK on detection of valid escape sequence.

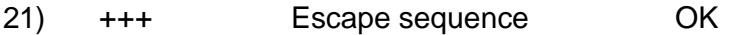

## **Basic Troubleshooting :**

- 1) If the unit draws too much power. Please ensure that the correct power supply is used and correctly wired.
- 2) If dialing out is repeatedly unsuccessful and modem gives the message "NO DIALTONE ", please check if service is available.
- 3) If the unit never connects on dialing out, please ensure that the ESN (Electronic Serial Number) and the MIN numbers are right.
- 4) Please check RSSI level. If low (lower than –95 dbm), placing the antenna vertical will help.
- 5) If remote landline modem connection drops frequently, please have the calling party set S7=60 & S10 register to 200. This will make the modem more tolerant of noise hits. This can be done as follows: ATS0=1S7=60S10=200&W&W1<CR>
- 6) If for some reason, the CDL 900 unit is not responding, please try the command AT&F&W&W1 <CR> Whenever the command AT&F&W&W1 is issued, then you must do the following ATS0=1\N2+MS=11,1,1200,2400&W&W1 <CR> AT-SEC=1,15&W&W1 <CR>
- 7) If that also fails, power down the unit and power it up again.
- 8) Please read next section on FAQs.

# **Frequently Asked Questions (FAQs)**

1) Question: What is the flow control method recommended?

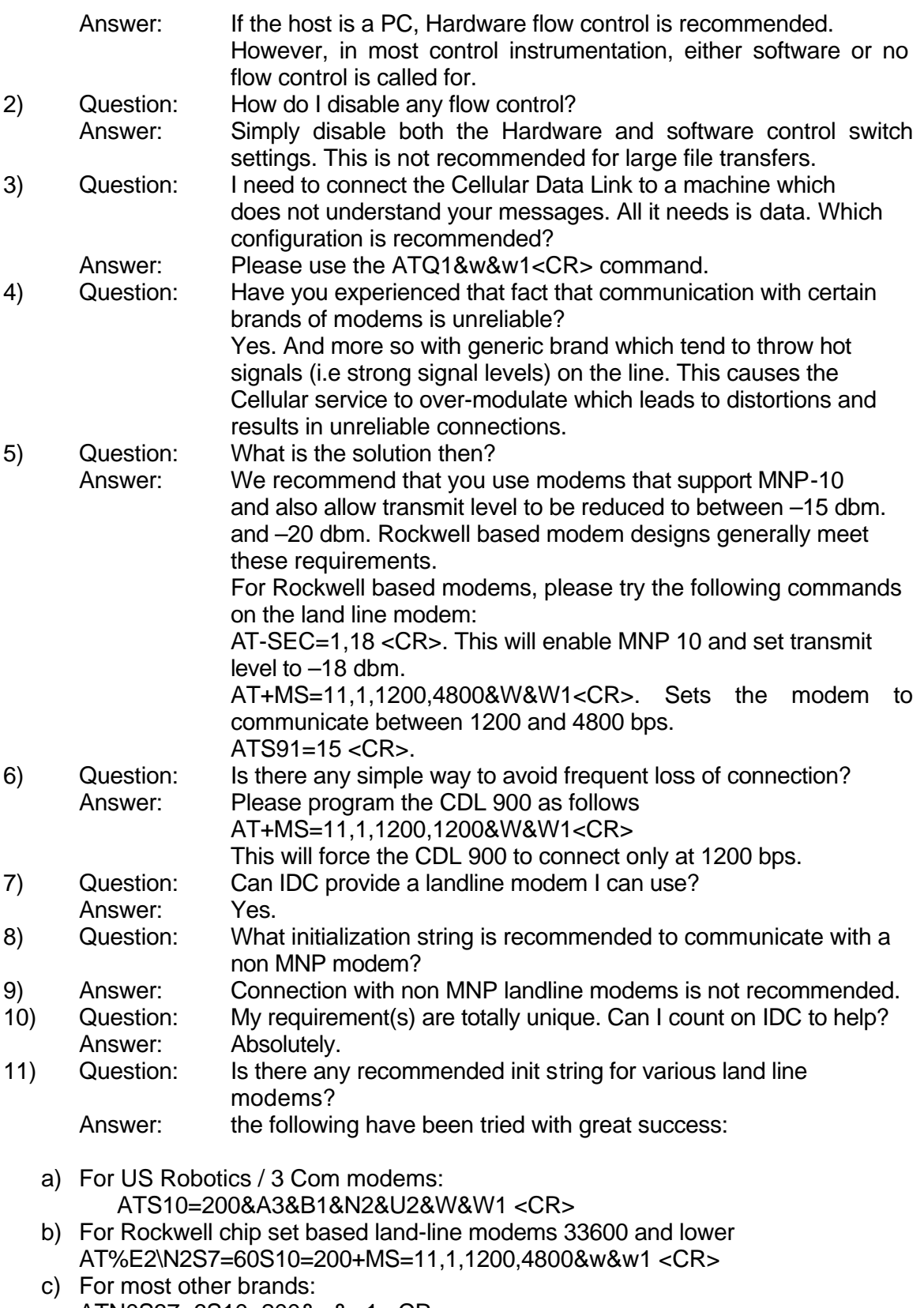

ATN0S37=6S10=200&w&w1 <CR>

For Rockwell chip set based land-line modems 56K V90 models AT%E2\N2S10=200S7=60+MS=V34,1,1200,2400,1200,2400 <CR>

# **Speed and Flow Control Switch Settings**

To select a given speed put the switch for that speed down (the on state) - use only one switch to select that speed.

For Hardware flow control (H/W) use Switch #7 - down is the on state Software Flow Control (S/W) use Switch #8 - down is the on state

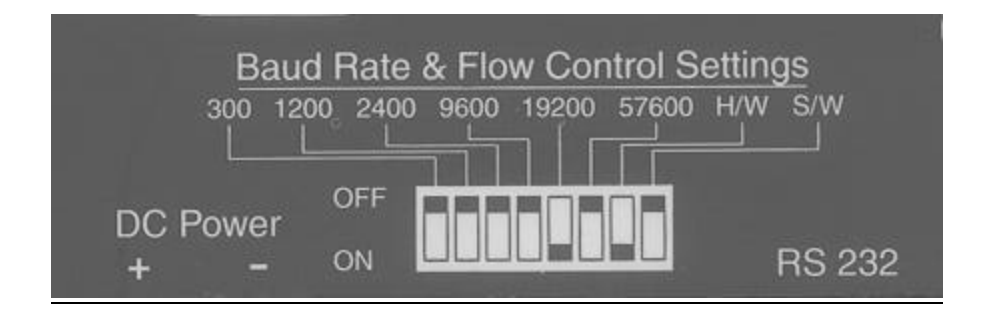

RS232C is the most commonly used serial data interface and defines the Physical, Functional and Electrical boundaries between two or more communicating devices

#### ~ D-SHAPED SERIAL PORT CONNECTORS ~

are usually used to interconnect DTEs (computers, controllers, etc.) and DCEs (modems, converters, etc.)

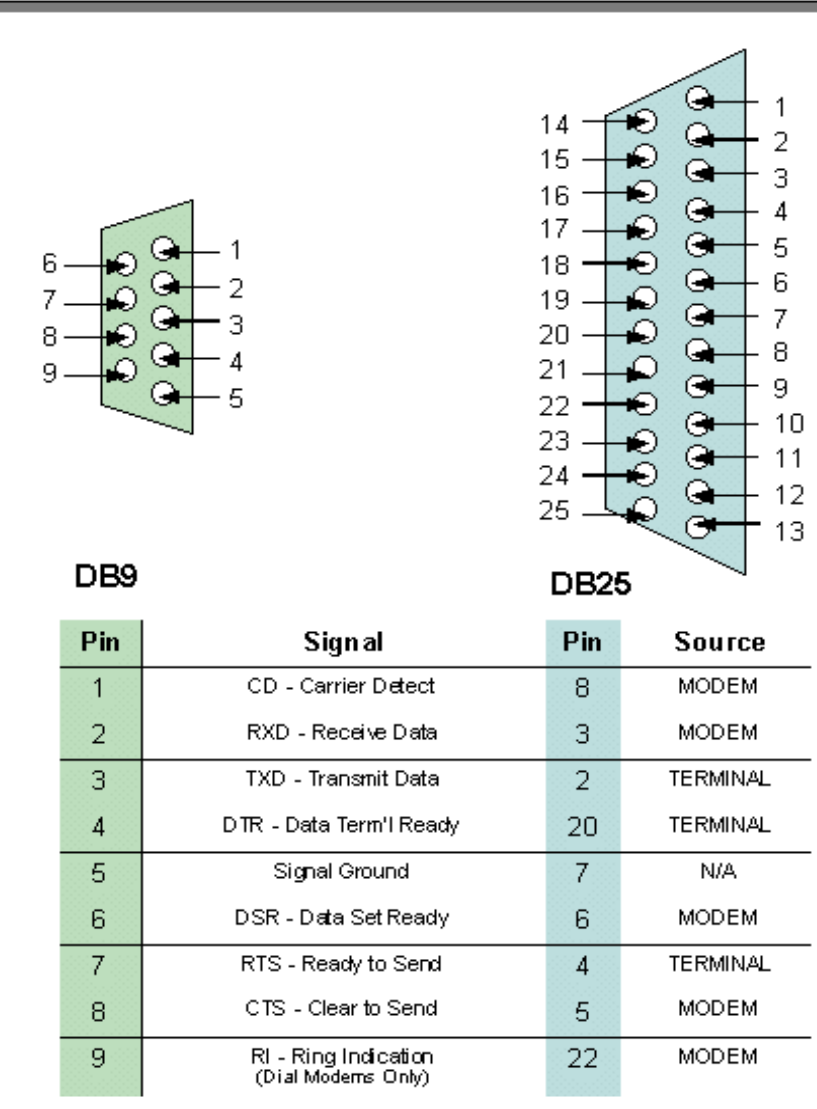

## **SUMMARY OF THE ROCKWELL "AT" COMMAND SET**

To communicate using the modem, use an asynchronous communication program. The command set for the modems is compatible with the Hayes command set.

The modem is controlled and configured by the AT (attention command). Each command consists of the following elements (with the exception of the A/and the +++ command that will be discussed later). A command is not entered until a carriage return <ENTER> is entered. Spaces entered are ignored. For example, to enter the command `Answer', type ATA and <ENTER>.

Some commands do not have parameters. Any missing parameters in a command is assigned the value zero, which may be a valid parameter for the command. The sequence followed by AT command causes the modem to enter a command state. That is, AT without a command serves as a wake up code and an "OK" appears on the screen. The modem queues the commands in a 40 character command line. The command line begins with AT and can have several commands. A separator is not required between the commands.

When a carriage return is received, the commands are performed in the order in which they are sent to the modem. If more than 40 characters are sent to the modem, an error occurs and all commands must be re-entered.

**A common configuration for a remote modem is to answer the call and hang up on loss of carrier. To do this the RS232 interface has to be set for the correct configuration.** 

**Option if the Computer uses pins 2, 3, & 7 only - Set the AT commands as follows**

**ATS0=1 (modem will answer on the first ring) AT&D0 (modem will ignore DTR) factory default is AT&D1 which allows the modem to answer only if DTR is high. AT&V to check the state of the "S" registers use AT&V AT&W0 Don't forget to burn the new codes into E-PROM by AT&W0**

To see your typing you made need to turn on E1 for the modem to echo back responses. Some software doe not like it's data echoed back so don't forget to check E1/E0 if your software is acting strange.

**Note:** you may want to put the modem into a quiet mode - ATQ1 (ATQ0 is the default) modem does not send result codes which can confuse the computer**.**

A good configuration for a dumb mode operation is

# **AT&F&C1&D0E0Q1S0=1&W0**

## **BASIC AT COMMANDS for the 14.4 & 33.6 MODEM MODULE...**

#### **Command Function**

- A/ Re-execute command.
- A Go off-hook and attempt to answer a call.
- B0 Select V.22 connection at 1200 bps.
- B1 Select Bell 212A connection at 1200 bps.
- C1 Return OK message.
- Dn Dial modifier.
- E0 Turn off command echo.
- E1 Turn on command echo.
- F0 Select auto-detect mode (equivalent to N1).
- F1 Select V.21 or Bell 103.
- F2 Reserved.
- F3 Select V.23 line modulation.
- F4 Select V.22 or Bell 212A 1200 bps line speed.
- F5 Select V.22 bis line modulation.
- F6 Select V.32 bis or V.32 4800 line modulation.
- F7 Select V.32 bis 7200 line modulation.
- F8 Select V.32 bis or V.32 9600 line modulation.
- F9 Select V.32 bis 12000 line modulation.
- F10 Select V.32 bis 14400 line modulation.
- H0 Initiate a hang-up sequence.
- H1 If on-hook, go off-hook and enter command mode.
- I0 Report product code.
- I1 Report pre-computed checksum.
- I2 Report OK.
- I3 Report firmware revision, model, and interface type.
- I4 Report response "Telenetics Inc. Rev"
- I5 Report the country code parameter.
- I6 Report modem data pump model and code revision.
- I7 Reports the DAA code
- L0 Set low speaker volume.
- L1 Set low speaker volume.
- L2 Set medium speaker volume.
- L3 Set high speaker volume.
- M0 Turn speaker off.
- M1 Turn speaker on during handshaking and turn speaker off while receiving carrier.
- M2 Turn speaker on during handshaking and while receiving carrier.
- M3 Turn speaker off during dialing and receiving carrier and turn speaker on during answering.
- N0 Turn off automode detection.
- N<sub>1</sub> Turn on automode detection.
- O0 Go on-line.
- O1 Go on-line and initiate a retrain sequence.
- P Force pulse dialing.
- Q0 Allow result codes to DTE.
- Q1 Inhibit result codes to DTE.
- Sn Select S-Register as default.
- Sn? Return the value of S-Register n.
- =v Set default S-Register to value v.
- ? Return the value of default S-Register.
- T Force DTMF dialing.

V0 Report short form (terse) result codes.

- V1 Report long form (verbose) result codes.
- W0 Report DTE speed in EC mode.

W1 Report line speed, EC protocol and DTE speed.

W<sub>2</sub> Report DCE speed in EC mode.

X0 Report basic call progress result codes, i.e., OK, CONNECT, RING, NO CARRIER (also, for busy, if enabled, and dial tone not detected),NO ANSWER and ERROR.

X1 Report basic call progress result codes and connections speeds (OK, CONNECT, RING, NO CARRIER (also, for busy, if enabled, and dial tone not detected), NO ANSWER, CONNECT XXXX, and ERROR.

X2 Report basic call progress result codes and connections speeds, i.e., OK, CONNECT, RING, NO CARRIER (also, for busy, if enabled, and dial tone not detected), NO ANSWER, CONNECT XXXX, and ERROR.

X3 Report basic call progress result codes and connection rate, i.e., OK, CONNECT, RING, NO CARRIER, NO ANSWER, CONNECT XXXX, BUSY, and ERROR.

X4 Report all call progress result codes and connection rate, i.e., OK, CONNECT, RING, NO CARRIER, NO ANSWER, CONNECT XXXX, BUSY, NO DIAL TONE and ERROR.

Y0 Disable long space disconnect before on-hook.

- Y1 Enable long space disconnect before on-hook.
- Z0 Restore stored profile 0 after warm reset.
- Z1 Restore stored profile 1 after warm reset.
- &C0 Force RLSD active regardless of the carrier state.
- &C1 Allow RLSD to follow the carrier state.
- &D0 Interpret DTR ON-to-OFF transition per &Qn:
- &Q0, &Q5, &Q6 The modem ignores DTR.
- &Q1, &Q4 The modem hangs up.
- &Q2, &Q3 The modem hangs up.
- &D1 Interpret DTR ON-to-OFF transition per &Qn:

&Q0, &Q1, &Q4,.

&Q5, &Q6 Asynchronous escape.

&Q2, &Q3 The modem hangs up.

&D2 Interpret DTR ON-to-OFF transition per &Qn:

&Q0 through &Q6 The modem hangs up.

&D3 Interpret DTR ON-to-OFF transition per &Qn:.

&Q0, &Q1, &Q4,.

- &Q5, &Q6 The modem performs soft reset.
- &Q2, &Q The modem hangs up.
- &F0 Restore factory configuration 0.
- &F1 Restore factory configuration 1.
- &G0 Disable guard tone.
- &G1 Disable guard tone.
- &G2 Enable 1800 Hz guard tone.
- &J0 Set S-Register response only for compatibility.
- &J1 Set S-Register response only for compatibility.
- &K0 Disable DTE/DCE flow control.
- &K3 Enable RTS/CTS DTE/DCE (Hardware) flow control.
- &K4 Enable XON/XOFF DTE/DCE (Software) flow control.
- &K5 Enable transparent XON/XOFF flow control.
- &K6 Enable both RTS/CTS and XON/XOFF flow control.
- &L0 Select dial up line operation.
- &L1 Select leased line operation.

&M0 Select direct asynchronous mode.

&M1 Select sync connect with async off-line command mode. \*

&M2 Select sync connect with async off-line command mode and enable DTR dialing of directory zero. \*

&M3 Select sync connect with async off-line command mode and enable DTR to act as Talk/Data switch. \*

&P0 Set 10 pps pulse dial with 39%/61% make/break.

&P1 Set 10 pps pulse dial with 33%/67% make/break.

&P2 Set 20 pps pulse dial with 39%/61% make/break.

&P3 Set 20 pps pulse dial with 33%/67% make/break.

&Q0 Select direct asynchronous mode.

&Q1 Select sync connect with Async off-line command mode. \*

&Q2 Select sync connect with Async off-line command mode and enable DTR dialing of directory zero. \*

&Q3 Select sync connect with Async off-line command mode and enable DTR to act as Talk/Data switch. \*

&Q4 Select Hayes AutoSync mode.

&Q5 Modem negotiates an error-corrected link.

&Q6 Select asynchronous operation in normal mode.

&R0 CTS tracks RTS (Async) or acts per V.25 (sync).

&R1 CTS is always active.

&S0 DSR is always active.

&S1 DSR acts per V.25.

&T0 Terminate any test in progress.

- &T1 Initiate local analog loopback.
- &T2 Returns ERROR result code.
- &T3 Initiate local digital loopback.
- &T4 Allow remote digital loopback.
- &T5 Disallow remote digital loopback request.
- &T6 Request an RDL without self-test.
- &T7 Request an RDL with self-test.
- &T8 Initiate local analog loop with self-test.
- &V Display current configurations.
- &W0 Store the active profile in NVRAM profile 0.
- &W1 Store the active profile in NVRAM profile 1.
- &X0 Select internal timing for the transmit clock.
- &X1 Select external timing for the transmit clock.
- &X2 Select slave receive timing for the transmit clock.
- &Y0 Recall stored profile 0 upon power up.
- &Y1 Recall stored profile 1 upon power up.
- &Zn=x Store dial string x (to 35) to location n (0 to 3 depending upon modem model).
- %E0 Disable line quality monitor and auto retrain.
- %E1 Enable line quality monitor and auto retrain.
- %E2 Enable line quality monitor and fallback/fall forward.
- %L Return received line signal level.
- %Q Report the line signal quality.
- \D1 Enable Auto Dial via DTR off to on sequence \*PE14400 only
- \D0 Disable Auto Dial (default) \*PE14400 only
- \G0 Disable modem to modem flow control.
- \G1 Enable modem to modem flow control.
- \H0 Command Mode default
- \H1 Lease Line Mode

\Kn Controls break handling during three states:

When modem receives a break from the DTE:

- \K0,2,4 Enter on-line command mode, no break sent to the remote modem.
- \K1 Clear buffers and send break to remote modem.
- \K3 Send break to remote modem immediately.
- \K5 Send break to remote modem in sequence with transmitted data. When modem receives \B in on-line command state:
- \K0,1 Clear buffers and send break to remote modem.
- \K2,3 Send break to remote modem immediately.
- \K4,5 Send break to remote modem in sequence with transmitted data. When modem receives break from the remote modem:
- \K0,1 Clear data buffers and send break to DTE.
- \K2,3 Send a break immediately to DTE.
- \K4,5 Send a break with received data to the DTE.
- \M0 Select Answer Mode (Lease Line) with \H1 active
- \M1 Select Originate Mode (Lease Line) with \H1 active
- \N0 Select normal speed buffered mode.
- \N1 Select direct mode.
- \N2 Select reliable link mode.
- \N3 Select auto reliable mode.
- \N4 Force LAPM mode.
- \N5 Force MNP mode.
- \S0 Unlock command mode (normal mode) \*PE14400 only
- \S1 Lock (out) command mode (security mode) \*PE14400 only

# **Error Diagnostics**

#### **Is the computer talking with the modem?**

When you type AT<CR>, "OK" should be displayed. If the modem does not respond:

1. Make sure the modem is firmly connected to the computer.

2. Verify the communication program is configured to the correct com port (COM L, COM2:, COM3:, or COM4:).

3. Verify the baud rate (2400, 1200, or 300) and check parity (even, odd, none).

4. If the modem still does not respond, type AT&F<CR>. This will reset the modem to the original factory settings.

5. Try unplugging the modem and plugging it back in to ensure clean contact connections.

#### **If the modem responds, but...**

---characters are not displayed, type ATEI <CR>. This tells the modem to echo commands to the screen.

...characters are displayed double, type ATE<CR>. This turns the echo feature off.

#### **Modem does not answer.**

If the modem does not answer an incoming call, type  $ATSO = I < CR$ .

**\* Check to make sure your terminal device has DTR high**

#### **Modem will not dial a telephone number.**

If the computer displays **NO DIALTONE,** the modem is not receiving a dial tone. Connect a standard telephone to the telephone line to verify a dial tone. If you do not hear dial tone, something is wrong with either your telephone cable or telephone line. Try another cable or line.

On some telephone lines connected to internal telephone systems, the telephone lines are not standard and will not work with standard telephones. Such lines will not work with this modem. Adapters are available to convert these lines so they may work with standard telephone equipment.

#### **Modem can dial but can't communicate.**

If you cannot communicate properly, something may be wrong with the other system. Try calling a different modem.

#### **Unusual characters appear on the screen.**

If you can dial, but unusual characters appear on the screen while communicating, check the communications settings of your communications software. The most common settings are 7EI (7 bits, even parity, I stop bit) and 8N 1 (8 bits, no parity, I stop bit).

#### **Modem connects but cannot communicate.**

Another possibility is that your modem and software are set for different speeds. In other words, you will be unable to communicate at 2400 bps with modems linked at 1200 bps. Check your speed settings.

#### **Your modem disconnects.**

During communications the modem may disconnect from the phone line if-

- 1. It fails to connect to the remote modem.
- 2. It detects a loss of carrier from the remote modem.
- 3. You enter the escape and Hook command.
- 4. Turn off power to the computer.

**Note: you may want to put the modem into a quiet mode - ATQ1 (ATQ0 is the default)**

**modem does not send result codes which can confuse the computer.**

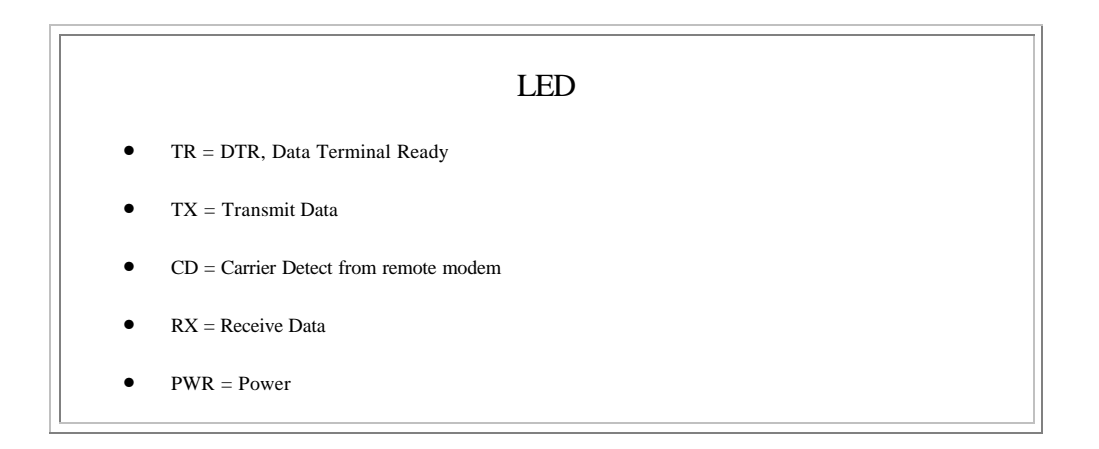

#### **Power connection**

**- looking from the connector side**

- **Positive is on the left power terminal**
- **Negative is on the right terminal**
- **110VAC use DC Wall power cube**